# **Want a Reliable VPN for Free? Use Opera**

Prayank, Guiding Tech, 10 Apr, 2017

Since [privacy laws were repealed in the US,](http://www.guidingtech.com/65793/privacy-law-repealed-affects-you/) the citizenry has been confused as to what lies ahead and how secure their internet activity is from prying eyes of the government as well as data snooping ISPs.

A lot many people are [buying VPN services](http://www.guidingtech.com/64432/top-vpn-deals/) which help the user surf the internet anonymously and are meant to protect their privacy and identity — disabling trackers from being able to track the user's IP address, location or web history. If you're one of those who is too lazy to buy a VPN service, there is a free option for you too.

The Opera browser for desktop has a built-in option to enable the VPN service, while Android and iOS users also get the VPN functionality via apps available for download on the [Play Store](https://play.google.com/store/apps/details?id=com.opera.vpn) and [iTunes.](https://itunes.apple.com/app/apple-store/id1080756781?&ct=ose_google_via_opera_com_news_unknown&mt=8)

Anyone trying to avoid internet service provider's from snooping into your web browser history and other details can use the VPN integrated with the Opera browser for Windows, Linux and Mac — it's free and doesn't need any additional downloads.

The VPN functionality of the browser is not a new feature on the browser but was [announced](http://www.opera.com/blogs/news/2016/09/how-to-set-up-a-vpn-mac-windows-linux/) earlier last year but with the current predicament of rising internet surveillance in USA, the feature needed to be revisited.

### **How to Enable VPN on Opera?**

Open the Opera browser and head to settings from the Menu located on the top left. Find 'Privacy & Security' option on the left-hand side and click on it.

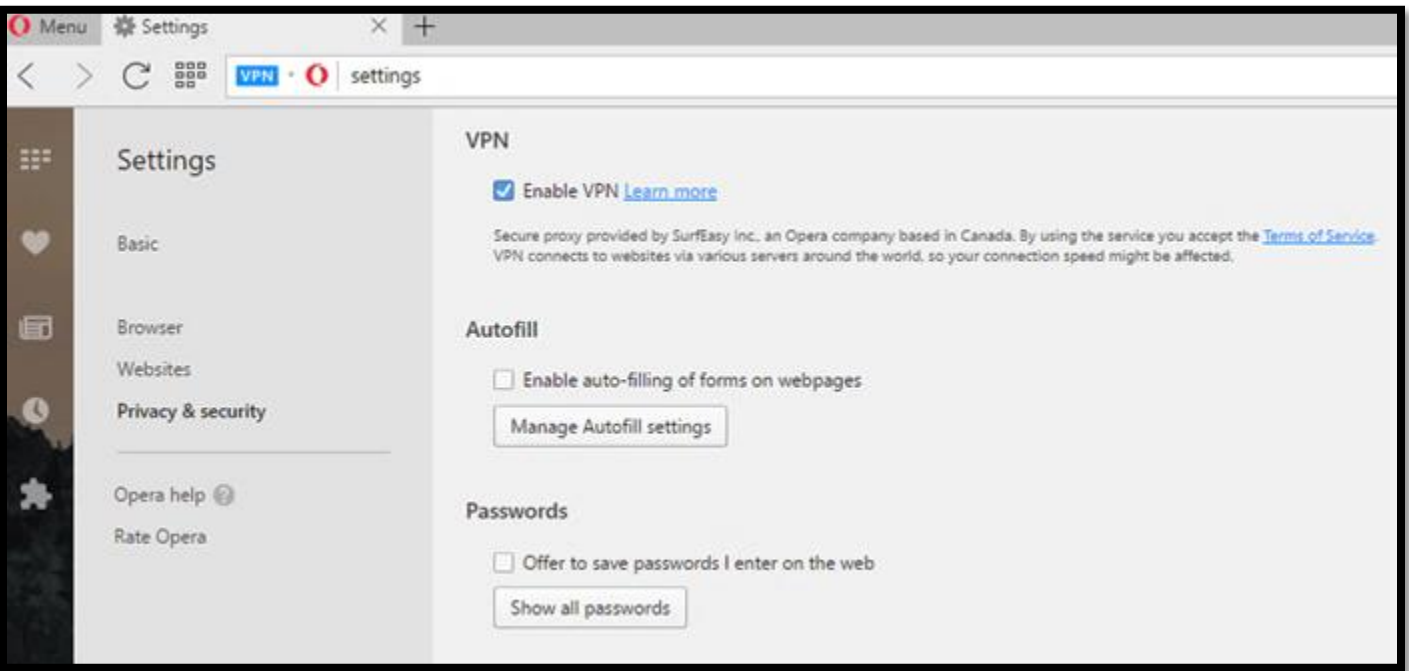

You'll be headed to a new window with ad-blocking and browser history options. Find 'VPN' heading and click on the tick box below it to enable the service.

The proxy VPN is provided by SurfEasy Inc, which is Canada-based company owned by Opera. Although this might affect your browsing speed, it surely gives you peace of mind that you're not being tracked.

Android and iOS users can also avail Opera's free VPN service via the '[Opera Free VPN](http://www.opera.com/blogs/news/2016/08/opera-vpn-unlimited-no-subscription-free-vpn-for-android/)' app by OSL Networks on the respective app stores.

While Opera browser's VPN functionality is limited to the browser, the VPN apps enable the feature across the device and all the apps installed on it.

Earlier this year, Opera had also released their [concept Neon browser](http://www.guidingtech.com/63835/opera-neon-browser/) — based on the idea of how a futuristic would look like and function.

If you're looking for an even more acclaimed free VPN browser then consider trying [Tor](http://www.guidingtech.com/50281/dos-donts-deep-web-surfing/) for anonymous browsing.

#### **Free VPN? What's the Catch?**

A lot of you might think why would Opera provide VPN service for free. Well, they are free to use, but Opera is making money via in-app advertising and by sharing your data with third parties.

The company [stated](https://www.surfeasy.com/blog/get-vpn-get-vpn-everyone-gets-vpn/), "Opera makes money by collecting anonymous data about how people use their mobile device. It's important to understand that this is not data about what you do with your phone, but rather about how a large group of people use their phones."

"We do not store or distribute any data that could be used to determine your personal online activities," they concluded.

In all fairness, Opera needs money to keep the VPN service functional and if you trust them to abide by their words of not snooping into your privacy, then using their service shouldn't be a problem for you.

# **From the Opera Website:**

### **VPN**

Normally, your browser connects directly to websites, allowing websites to identify your IP address and its approximate location. With VPN, you connect to websites via a VPN server. As a result, your apparent location changes to the location of the server.

To enable VPN:

- 1. From the main menu, select Settings.
- 2. Click Privacy & security on the sidebar.
- 3. Under VPN, tick the Enable VPN checkbox.

When you enable VPN, it starts automatically, and the blue VPN [badge](http://help.opera.com/opera/Windows/2393/en/private.html#badges) appears in the combined search and address bar. Click on the badge, and you will see an on/off switch, information about the amount of data transferred, the virtual location, and the the virtual IP address.

From the point-of-view of websites, your browser is now located in the country given by the virtual location. To change your virtual location, select a country from the list. If you do not choose a country, you are automatically assigned an "optimal location". To turn off VPN, flip the switch.

Because the connection from your browser to the VPN server is encrypted, even if the local network is not, VPN enhances your privacy on the local network. You can hide your browsing activities from other users of that network. To enhance your privacy with regard to websites, making it more difficult for them to track you, you need a combination of features. The issue is [cookies.](http://help.opera.com/opera/Windows/2393/en/controlPages.html#manageCookies) Even if you disguise your location, websites can still identify you if they have set a cookie. Notice however that by [blocking ads,](http://help.opera.com/opera/Windows/2393/en/private.html#adBlocker) you block the source of many tracking cookies, and at the end of a [private](http://help.opera.com/opera/Windows/2393/en/private.html#privateWindow)  [browsing](http://help.opera.com/opera/Windows/2393/en/private.html#privateWindow) session, when you close the browser, all cookies from that session are deleted.

VPN is a free service, and the amount of data you are allowed to transfer is unlimited.